# TP 11 VARI 1 Révisions

## 1 Commandes terminal

Démarrer une console/terminal en utilisant une des méthodes indiquée sur le site ci-dessous, comme au TP précédent. Le mieux est peut-être d'utiliser la machine virtuelle Antix. cedric.cnam.fr/ ~ porumbed/vari1/term/

Exercice 1 Taper la commande suivante dans un terminal wget cedric.cnam.fr/ ~ porumbed/1giga

Elle télécharge un fichier d'1GB et affiche le temps utilisé pour cela. Calculer la vitesse (débit) du réseau  $\frac{1000MB}{\text{temps (sec)}}$ , ex., si cela prend 9 secondes on a  $\frac{1000}{9}$ =111MBs. Vous pouvez faire le calcul avec une calculette.

**Exercice 2** Exécuter la commande suivante pour faire une copie du fichier. Remarquer la vitesse du disque dur !

time cp 1giga 1gigacopie

Exercice 3 Taper la commande ci-après pour télécharger le fichier source Toto2.java.

wget cedric.cnam.fr/~porumbed/Toto2.java<br>Consulter le contenu du fichier Toto2 iava è l'aide

Consulter le contenu du fichier Toto2.java à l'aide de la commande cat, ou avec un éditeur comme geany. Pour compiler le programme Java, taper :

javac Toto2.java Et pour l'exécuter : java Toto2

Exercice 4 Modifier le programme pour le faire afficher correctement l'indice de masse corporelle (IMC). L'IMC est le poids divisé par la taille en mètres.

### 2 Processing : fonctions et boucles

Exercice 0 Soit le code à droite. Avant de l'exécuter, essayer de comprendre chaque instruction; n'hésitez pas à consulter les programmes sur les animations 3D du dernier cours. Réaliser les taches suivantes :

- 1. Diminuer la taille de la boite dans l'appel box(...)
- 2. Transformer la sphère (avant-dernière ligne) en une boite de taille similaire.
- 3. Augmenter la vitesse de rotation sur l'axe Z pour la faire égale à celle sur l'axe Y
- 4. Ajouter une rotation sur l'axe X.
- 5. Ajouter une troisième boite, en utilisant encore un appel à translate $(\ldots)$  et box $(\ldots)$ .

```
float angle = 0; // variablevoid setup()size (600, 600, P3D);
   noStroke();
    fill (50, 50, 200);
}
void draw()background(200, 200, 200);
   lights();
   angle = angle -2*PI/300;

   rotateY(angle);\textbf{rotateZ}(\text{angle}/10);box(120);

   sphere(20);}
```
Exercice 1 Ecrire une fonction boolean revenuImposable(float revenuFiscalRef) qui renvoie true si le revenu fiscal de référence revenuFiscalRef est supérieur à 9710 euros ou false sinon. Il faut donc renvoyer une valeur de type boolean qui indique si le revenu est imposable ou pas. Remplir le code ci-après pour le faire fonctionner. Lancer le programme plusieurs fois pour tester plusieurs valeurs al´eatoires de revenu, ligne 4.

1 boolean revenuImposable (... ... ... )

```
2 . . .
3 \text{ void } \text{ setup}()4 float revenuNet = random (90000); //le revenu fiscal de référence
5 boolean imposable;
6 imposable = revenuImposable(revenuNet);
7 if \{ \text{imposable} \}8 println ("Avec_un_revenu_de_"+revenuNet+"_vous_payez_des_impôts");
9 \qquad \text{else}10 println ("Avec un revenu de "+revenuNet+" rous respayez pas d'impôt");
1 \qquad \}12 }
```
#### Exercice 2 Ecrire un fonction

float calculerImpots(float revenuFiscalRef) qui renvoie le montant des impôts à payer pour un revenu fiscal de référence revenuFiscalRef. Il s'agit d'un impôt progressif, défini sur 2 tranches :

— Pas d'impôt pour la tranche  $0 - 9710$  euros.

 $-14\%$  pour tout gain au delà de 9710 euros. Par exemple, pour un revenu de 10000 euros, l'impôt vaut  $0.14 \times (10000 - 9710)$ .

#### Faire fonctionner le code ci-après.

```
\ldots calculerImpots (\ldots revenuFiscalRef) {
     . . .
}
void setup()float revenuNet = random (90000);
   float impots =calculerImpots ( revenuNet ) ;
   print ln("Votre\_revenu="+revenuNet);
```
 $print ln("Vos\_impôts="+impots)$ ; }

Exercice 3 Tracer 20 rectangles de taille  $30 \times 30$  le long de la diagonale d'une toile de taille 600 × 600. La figure à droite montre le début de la diagonale, il faut faire 20 rectangles.

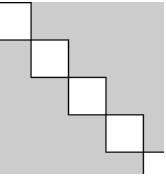

Exercice 4 Tracer 15 cercles de même centre et de rayons 20, 40, 60, . . . , 300. Chaque cercle aura une couleur aléatoire. Vous aller avoir besoin de commencer avec  $i = 15$  et finir avec  $i = 1$ ; utiliser  $i$ - - au lieux de  $i$ ++.

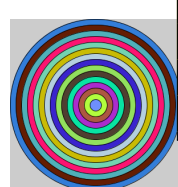

Exercice 5 Ecrire une méthode tracerBarre(int colonne, float hauteur) qui permet de tracer un rectangle de largeur 50 et hauteur hauteur à la position (50×colonne, 0). Plus précisément, le coin en haut à gauche est situé aux coordonnées  $(50\times$ colonne, 0) et la taille du rectangle est 50×hauteur. Faire fonctionner le code suivant.

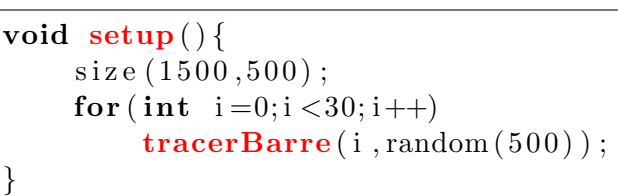

Résultats final attendu :

}

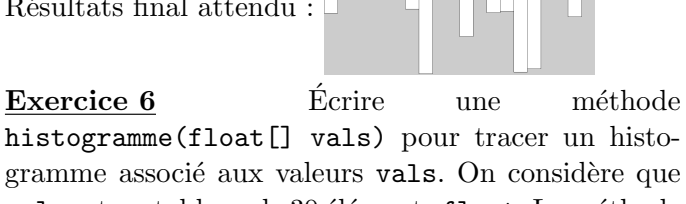

vals est un tableau de 30 éléments float. La méthode devrait faire 30 fois appel à tracerBarre(...). Faire fonctionner le code ci-après.

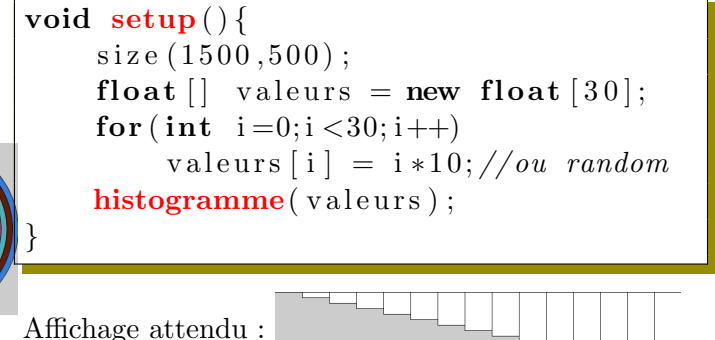